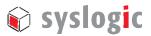

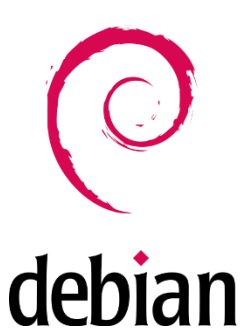

# User Guide for the Library "LibIOBOARD" for Debian

The Library offers high-level and convenient APIs for the analog and digital input/output boards Application development

| Revision | Datum      | Autor     | Modifikation / Kommentar                  |
|----------|------------|-----------|-------------------------------------------|
| 1.0      | 10.01.2018 | S. Mutter | First Release                             |
| 1.1      | 09.10.2020 | S. Mutter | Added new Library Version and example for |
|          |            |           | Board IPC/AI4IX-xxxE                      |
|          |            |           |                                           |
|          |            |           |                                           |
|          |            |           |                                           |
|          |            |           |                                           |
|          |            |           |                                           |
|          |            |           |                                           |
|          |            |           |                                           |
|          |            |           |                                           |

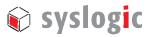

# Content

| 1  | Introduction    | I                             | 3  |
|----|-----------------|-------------------------------|----|
|    | 1.1             | Overview                      | 3  |
|    | 1.2             | Scope                         | 4  |
| 2  | Connection of   | of I/O Boards                 | 5  |
| 3  | Getting start   | ted                           | 6  |
|    | Example for one | e connected Digital I/O Board | 6  |
|    | Example for one | e connected Analog I/O Board  | 8  |
| 4  | Application     | Programming Interface (API)   | 11 |
|    | 4.1             | IOBOARD general functions     | 11 |
|    | 4.1.1           | IOBOARD_Init                  | 11 |
|    | 4.1.2           | IOBOARD_Select                | 11 |
|    | 4.1.3           | IOBOARD_PrintInfo             | 12 |
|    | 4.2             | Digital I/O Board Functions   | 13 |
|    | 4.2.1           | IOBOARD_SetOutputs            | 13 |
|    | 4.2.2           | IOBOARD_ReadOutputs           | 13 |
|    | 4.2.3           | IOBOARD_ReadInputs            | 14 |
|    | 4.3             | Analog I/O Board Functions    | 15 |
|    | 4.3.1           | IOBOARD_ReadAnalogInput       | 15 |
|    | 4.3.2           | IOBOARD_SetAnalogInputRange   | 15 |
|    | 4.3.3           | IOBOARD_ReadTempSensor        | 16 |
|    | 4.4             | IOBOARD_STATUS                | 17 |
| Co | ontact Informa  | ation / Disclaimer            | 19 |

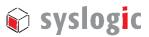

# 1 Introduction

# 1.1 Overview

The I/O Boards of Syslogic are full USB devices which can be used through standard USB HID interfaces. Most operating systems natively support the USB HID class. In Linux, it is not required to install a custom driver for the boards.

The USB HID class exchanges data between a host and a device by reports. There are three types of reports in USB HID:

- 1. Feature report: Configuration data are exchanged between the host and the HID device through a control pipe. The feature report is usually used to turn on/off device functions.
- 2. Input report: Data content that is sent from the HID device to the host.
- 3. Output report: Data content that is sent from the host to the HID device.

The I/O Boards receives output reports from the HID application, decodes the request and configures, sets, and reads the values of the I/Os accordingly. Data requested of the I/Os is sent to the host by input reports.

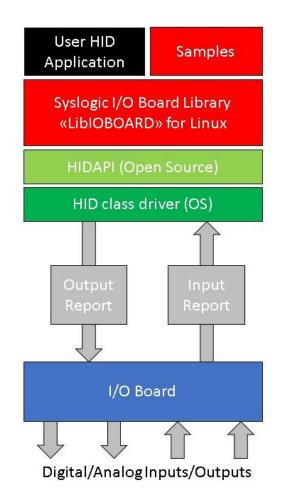

Fig. 1 The I/O Board System Block Diagram

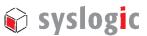

## 1.2 Scope

This guide is intended for developers who are creating applications, extending Syslogic provided applications or implementing Syslogic's applications for the I/O Boards.

The support library LibIOBOARD hides the details of communicating by HID protocol with the I/O Board and provides simple APIs for developers to create their own applications. The library makes use of HIDAPI, an open source Library for communication with hid devices as the FT260 of FTDI. The device FT260 is part of the I/O Boards. For Application development, the LibIOBOARD and the HIDAPI libraries have to be included into the project.

The sample source code contained in this application note is provided as an example and is neither guaranteed nor supported by Syslogic.

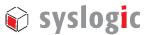

# 2 Connection of I/O Boards

The different I/O boards can be connected directly over the USB connector, but because the peripherals on the I/O boards are accessed over a local I2C bus, it is possible to connect other I/O Boards over an onboard I2C connector. A possible connecting scheme is shown in Fig.

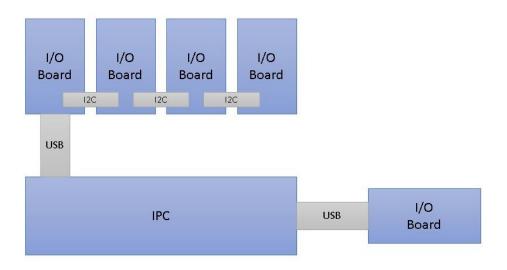

## Fig. 2 Possible connections of I/O Boards to an industrial PC of Syslogic

It is possible to connect up to two I/O boards to an IPC over direct connection to an internal USB connector. If more I/O boards are needed, up to 4 boards can be connected to one USB connection by cascading the boards on the local I2C connector on the boards. With this setup, it is possible to use up to 8 I/O boards with the same industrial PC of Syslogic. Different types and versions of I/O boards can be mixed.

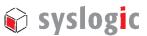

# **3 Getting started**

The Library and examples can be downloaded from the Syslogic webpage. A description of the files in the directory is in the README.txt.

This is an example which shows how to initialize a digital I/O Board with the LibIOBOARD support library. After initializing the device, the functions to control the I/O Board are ready to use. Different I/O board types require different configurations and offer different kind of functions. For more details, refer to chapter 4.

# Example for one connected Digital I/O Board

```
#include "LibIOBOARD.h"
#include <unistd.h>
```

```
int main(int argc, char const* argv[])
         // only one I/O Board connected
         uint8 numlOBoards[1] = \{1\};
         // transfer speed of the I2C communication
         uint32 kbps = 400;
          unsigned char value = 0x00, realvalue = 0x00;
         IOBOARD_STATUS ioboard_status;
         // initialize the IOBOARD
         ioboard status = IOBOARD Init(kbps, numIOBoards);
         if (ioboard_status != IOBOARD_OK)
          ł
                    printf("Initialization of IO Board failed");
                   return 0;
          else
          ł
                    printf("Initialization of IO Board OK");
          ł
         // Print Info of connected IO Board to console
         const char* info = IOBOARD PrintInfo(numIOBoards);
         printf(info);
         // while status is ok, set outputs and read inputs
         // every second and print values to console
         while (ioboard_status == IOBOARD_OK)
          ł
                   value++;
                   // set outputs of board 0
                   ioboard_status = IOBOARD_SetOutputs(0, value);
                   // read inputs of board 0
                   ioboard status = IOBOARD ReadInputs(0, &realvalue);
                   printf("set value: %02x read value: %02x \n", value, realvalue);
                   sleep(1);
```

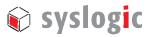

printf("Error occurred");

}

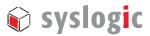

## Example for one connected Analog I/O Board

```
#include "LibIOBOARD.h"
#include <math.h>
#include <unistd.h>
```

ł

```
int main(int argc, char const* argv[])
          // only one I/O Board connected
          uint8 numlOBoards[1] = \{1\};
          // transfer speed of the I2C communication
          uint32 kbps = 400;
          // Pointer to the two bytes of the ADC
          unsigned char *value;
          value = (unsigned char *)malloc(2);
          IOBOARD STATUS ioboard status;
          // initialize the IOBOARD
          ioboard_status = IOBOARD_Init(kbps, numIOBoards);
          if (ioboard_status != IOBOARD_OK)
          {
                    printf("Initialization of IO Board failed");
                    return 0;
          ļ
          else
          ł
                    printf("Initialization of IO Board OK");
          ł
          // Print Info of connected IO Board to console
          const char* info = IOBOARD_PrintInfo(numIOBoards);
          printf(info);
          // Set the range of the Analog Input Channel 0 to the range 0 to 2.5 \times 4.096V = 10.24 V
          ioboard_status = IOBOARD_SetAnalogInputRange(0, 0, 5);
          // while status is ok, read the analog input channel 0
          // every second and print value to console
          while (ioboard_status == IOBOARD_OK)
          {
                    // read inputs of board 0
                    ioboard_status = IOBOARD_ReadAnalogInput(0, 0, value);
                    printf("Voltage: %f V \n", (double)(((value[0] << 8) | value[1]) / pow(2,16)*10.24f ) );
                    sleep(1);
          printf("Error occurred");
```

}

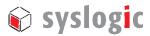

# Example for one connected Analog I/O Board IPC/AI4IX-xxxE – current measure (100 Ohm Resistor)

#include "LibIOBOARD.h" #include <math.h> #include <unistd.h>

{

}

int main(int argc, char const\* argv[])

{

// only one I/O Board connected uint8 numlOBoards $[1] = \{1\};$ // transfer speed of the I2C communication uint32 kbps = 400;

// Pointer to the two bytes of the ADC unsigned char \*value; value = (unsigned char \*)malloc(2);

IOBOARD\_STATUS ioboard\_status;

// initialize the IOBOARD ioboard\_status = IOBOARD\_Init(kbps, numIOBoards);

```
if (ioboard_status != IOBOARD_OK)
{
          printf("Initialization of IO Board failed\n");
          return 0;
}
```

else printf("Initialization of IO Board OK\n");

```
// Print Info of connected IO Board to console
const char* info = IOBOARD_PrintInfo(numIOBoards);
printf(info);
```

```
// Set Range of Input 0 to +-2.56 V / 100 Ohm = +-25.6 mA
ioboard_status = IOBOARD_SetAnalogInputRange (0, 0, 2);
// Set Range of Input 1 from 0 to 2.56 V / 100 Ohm = 25.6 mA
ioboard status = IOBOARD SetAnalogInputRange (0, 1, 7);
// while status is ok, read the analog input channels 0 and 1
// every second and print value to console
while (ioboard_status == IOBOARD_OK)
{
```

// read input 0 of board 0

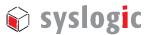

ioboard\_status = IOBOARD\_ReadAnalogInput(0, 0, value); // Resolution 2 ^ 16, value range 5.12, +- 2.56, 100 Ohm resistor, result in mA printf("Current: %f mA \n", (double)(((value[0] << 8) | value[1])/pow(2,16)\*5.12f -

2.56f)\*10);

// read input 1 of board 1
ioboard\_status = IOBOARD\_ReadAnalogInput(0, 1, value);
// Resolution 2 ^ 16, value range 2.56, 100 Ohm resistor, result in mA
printf("Current: %f mA \n", (double) (((value[0] << 8) | value[1]) /pow(2,16)\*2.56f)\*10);</pre>

sleep(1);

printf("Error occurred");

ł

}

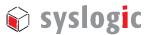

# 4 Application Programming Interface (API)

LibIOBOARD supports the communication with analog and digital I/O boards by using high-level APIs. The initialization function sets up the IO boards for the subsequent operations.

# 4.1 IOBOARD general functions

The funtions listed in this section can be used with every I/O board by Syslogic.

## 4.1.1 IOBOARD\_Init

IOBOARD\_STATUS IOBOARD\_Init(uint32 kbps, uint8\* numIOBoards)

#### Summary:

Initializes the connected I/O Boards. Note: The user must know how many boards are connected to each USB connection

#### Parameters

| Name        | Description                                      | Minimal Value | Maximal Value |
|-------------|--------------------------------------------------|---------------|---------------|
| kbps        | Speed of the I2C transfer                        | 60            | 400           |
| numIOBoards | Array of connected boards to each USB connection | 1             | 4             |

## **Return Value**

IOBOARD\_OK if successful, otherwise the return value is an error code

## 4.1.2 IOBOARD\_Select

IOBOARD\_STATUS IOBOARD\_Select(uint8 FTChip)

#### Summary:

Function to select the FT260 Chip Note: If only one IO board is connected to an USB, this function is of no use

#### Parameters

| Name   | Description        | Minimal Value | Maximal Value |
|--------|--------------------|---------------|---------------|
| FTChip | The chip to select | 0             | 1             |

# **Return Value**

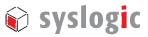

#### 4.1.3 IOBOARD\_PrintInfo

const char\* IOBOARD\_PrintInfo(uint8\* numIOBoards)

#### Summary:

Prints Information about the connected boards to a string Note: The description of the information contained in the string can be seen in Tab.1.

## Parameters

| Name        | Description                           | Minimal Value | Maximal Value |
|-------------|---------------------------------------|---------------|---------------|
| numIOBoards | Array of connected boards to each USB | 1             | 4             |
|             | connection                            |               |               |

# **Return Value**

Constant string containing the information of all connected boards or containing "ERROR"

| Name                                                        | Description                                 |
|-------------------------------------------------------------|---------------------------------------------|
| General information about the Library                       |                                             |
| Driver Version:                                             | The version number of the library           |
| For each USB connection                                     |                                             |
| Device Index:                                               | The index of the I/O Board (HID device)     |
| For each connected board                                    |                                             |
| IOBOARD Number:                                             | The number associated to the specific board |
| FID:                                                        | Function ID of the board                    |
| OID:                                                        | Option ID of the board                      |
| RID:                                                        | Revision ID of the board                    |
| Serial Number:                                              | Serial Number of the board                  |
| Туре:                                                       | Type of the board, digital or analog        |
| Number of Inputs: The number of inputs that the board has   |                                             |
| Number of Outputs: The number of outputs that the board has |                                             |

Tab. 1 Information provided by the Function about the library and the boards

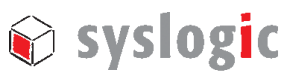

# 4.2 Digital I/O Board Functions

The digital I/O board provides functions to read and set its outputs and to read its inputs.

#### 4.2.1 IOBOARD\_SetOutputs

IOBOARD\_STATUS IOBOARD\_SetOutputs(uint8 boardNumber, unsigned char value)

# Summary:

Function to set the outputs of the digital I/O board

#### Parameters

| Name        | Description                                | Minimal Value | Maximal Value    |
|-------------|--------------------------------------------|---------------|------------------|
| boardNumber | The number of the board to set the outputs | 0             | Boards on USB -1 |
| value       | The value with which the outputs are set   | 0             | 255              |

#### **Return Value**

IOBOARD\_OK if successful, otherwise the return value is an error code

#### 4.2.2 IOBOARD\_ReadOutputs

IOBOARD\_STATUS IOBOARD\_ReadOutputs(uint8 boardNumber, unsigned char\* value)

#### Summary:

Function to read the outputs of the digital I/O board

#### Parameters

| Name        | Description                                   | Minimal Value | Maximal Value    |
|-------------|-----------------------------------------------|---------------|------------------|
| boardNumber | The number of the board to read the           | 0             | Boards on USB -1 |
|             | outputs                                       |               |                  |
| value       | Pointer to the buffer that receives the value | 0             | 255              |
|             | read of the outputs                           |               |                  |

#### **Return Value**

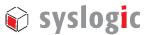

#### 4.2.3 IOBOARD\_ReadInputs

IOBOARD\_STATUS IOBOARD\_ReadInputs(uint8 boardNumber, unsigned char\* value)

#### Summary:

Function to read the inputs of the digital I/O board

#### Parameters

| Name        | Description                                   | Minimal Value | Maximal Value    |
|-------------|-----------------------------------------------|---------------|------------------|
| boardNumber | The number of the board to read the           | 0             | Boards on USB -1 |
|             | inputs                                        |               |                  |
| value       | Pointer to the buffer that receives the value | 0             | 255              |
|             | read of the inputs                            |               |                  |

#### **Return Value**

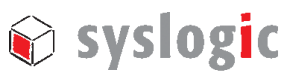

# 4.3 Analog I/O Board Functions

#### 4.3.1 IOBOARD\_ReadAnalogInput

IOBOARD\_STATUS IOBOARD\_ReadAnalogInput(uint8 boardNumber, uint8 channelNumber unsigned char\* value)

#### Summary:

Function to read an input of the analog I/O Board

#### Parameters

| Name          | Description                                   | Minimal Value | Maximal Value    |
|---------------|-----------------------------------------------|---------------|------------------|
| boardNumber   | The number of the board to read an            | 0             | Boards on USB -1 |
|               | analog Input                                  |               |                  |
| channelNumber | The channel which is sampled                  | 0             | 3                |
| value         | Pointer to the buffer of size 2 that receives | 0             | 2 <sup>16</sup>  |
|               | the value read of the analog input            |               |                  |

#### **Return Value**

IOBOARD\_OK if successful, otherwise the return value is an error code

#### 4.3.2 IOBOARD\_SetAnalogInputRange

IOBOARD\_STATUS IOBOARD\_SetAnalogInputRange(uint8 boardNumber, uint8 channelNumber unsigned char\* range)

#### Summary:

Function to set the range of an input of the analog I/O Board Note: For the possible ranges, see Tab. 2.

| Parameter | S |
|-----------|---|
|-----------|---|

| Name          | Description                              | Minimal Value | Maximal Value    |
|---------------|------------------------------------------|---------------|------------------|
| boardNumber   | The number of the board to set the range | 0             | Boards on USB -1 |
|               | of an analog input                       |               |                  |
| channelNumber | The channel to set to a range            | 0             | 3                |
| range         | Range in which the channel is set to     | 0             | 15               |

#### **Return Value**

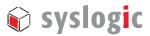

| Value of range | Selected Input range           |  |
|----------------|--------------------------------|--|
| 0              | +-2.5 x V <sub>REF</sub>       |  |
| 1              | +-1.25 x V <sub>REF</sub>      |  |
| 2              | +-0.625 x V <sub>REF</sub>     |  |
| 3              | +-0.3125 x V <sub>REF</sub>    |  |
| 11             | +-0.15625 x V <sub>REF</sub>   |  |
| 5              | 0 to 2.5 x V <sub>REF</sub>    |  |
| 6              | 0 to 1.25 x V <sub>REF</sub>   |  |
| 7*             | 0 to 0.625 x V <sub>REF</sub>  |  |
| 15             | 0 to 0.3125 x V <sub>REF</sub> |  |

\* default setting for IPC/AI4Ix Boards after initialization

Tab. 2 Value for range to select the Input Range

#### 4.3.3 IOBOARD\_ReadTempSensor

IOBOARD\_STATUS IOBOARD\_ReadTempSensor(uint8 boardNumber, float\* temp)

#### Summary:

Function to read the temperature sensor of the analog I/O Board

#### Parameters

| Name                                       | Description                              | Minimal Value | Maximal Value    |
|--------------------------------------------|------------------------------------------|---------------|------------------|
| boardNumber                                | The number of the board to set the range | 0             | Boards on USB -1 |
|                                            | of an analog input                       |               |                  |
| temp Pointer to temperature value as float |                                          | -55.0         | 128.0            |

#### **Return Value**

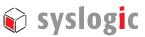

# 4.4 IOBOARD\_STATUS

For indication if the device is working, the Functions return a status. The status can have the values listed in Tab. 3.

| IOBOARD_STATUS                   | Description                                    |
|----------------------------------|------------------------------------------------|
| IOBOARD_OK                       | Board is working fine                          |
| IOBOARD_NOT_RECOGNIZED           | The board is not recognized by its FID and OID |
| IOBOARD_DEVICE_NOT_FOUND         | No connected I/O board was found               |
| IOBOARD_EEPROM_READ_ERROR        | The read of the EEPROM of the board went wrong |
| IOBOARD_INVALID_NUMBER_OF_BOARDS | Wrong parameter for the number of boards       |
| IOBOARD_INVALID_CHIP_NUMBER      | Wrong parameter for the select function        |
| IOBOARD_SELECTED_CHIP_NOT_FOUND  | Selected chip not found                        |
| IOBOARD_INVALID_SPEED            | Speed for I2C communication not allowed        |
| IOBOARD_SET_OUTPUT_ERROR         | Setting output not successful                  |
| IOBOARD_READ_OUTPUT_ERROR        | Read output not successful                     |
| IOBOARD_READ_INPUT_ERROR         | Read input not successful                      |
| IOBOARD_INIT_OUTPUTS_ERROR       | Initialization of outputs not successful       |
| IOBOARD_INIT_INPUTS_ERROR        | Initialization of inputs not successful        |
|                                  |                                                |

Tab. 3 Possible values of IOBOARD\_STATUS

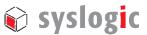

# 5 Software Revision History

This paragraph lists the different software revisions of the LibIOBOARD for Debian beginning with the first released versions. Note that Beta-Versions of the Library are not included.

| Software   | Product  | Remarks                                                         |
|------------|----------|-----------------------------------------------------------------|
|            | Revision |                                                                 |
| LibIOBoard | v1.0     | Original Release                                                |
| LibIOBoard | v1.1     | Adapted the Library to read an analog input with two I2C        |
|            |          | commands (start conversion, read value) instead of three due to |
|            |          | speed up of the communication                                   |
| LibIOBoard | V1.2     | Added new Analog Board IPC/AI4Ix-xxxE to Library                |

Tab. 4 Software Revision State

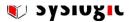

# **Contact Information / Disclaimer**

Our distributors and system integrators will gladly give you any information about our products and their use. If you want to contact the manufacturer directly, please send a fax or email message containing a short description of your application and your request to the following address or use one of the information or technical support request forms on our internet homepage. Syslogic is grateful for any help referring to errors or suggestions for improvements.

The following registered trademarks/licences are used:

- FTDI Trademark of Future Technology Device International Limited

The content and presentation of this document has been carefully checked. No responsibility is accepted for any errors or omissions in the documentation. Note that this application note is constantly revised and improved. The right to change this documentation at any time without notice is therefore reserved.

Syslogic Datentechnik AG Täfernstrasse 28 CH-5405 Baden-Dättwil / Switzerland

<u>support@syslogic.com</u> <u>http://www.syslogic.com</u> T +41 56 200 90 40 F +41 56 200 90 50